## Статусы документооборотов

Для просмотра подробной информации о статусах документооборота нажмите кнопку Основные данные, раскройте раздел История документооборота:

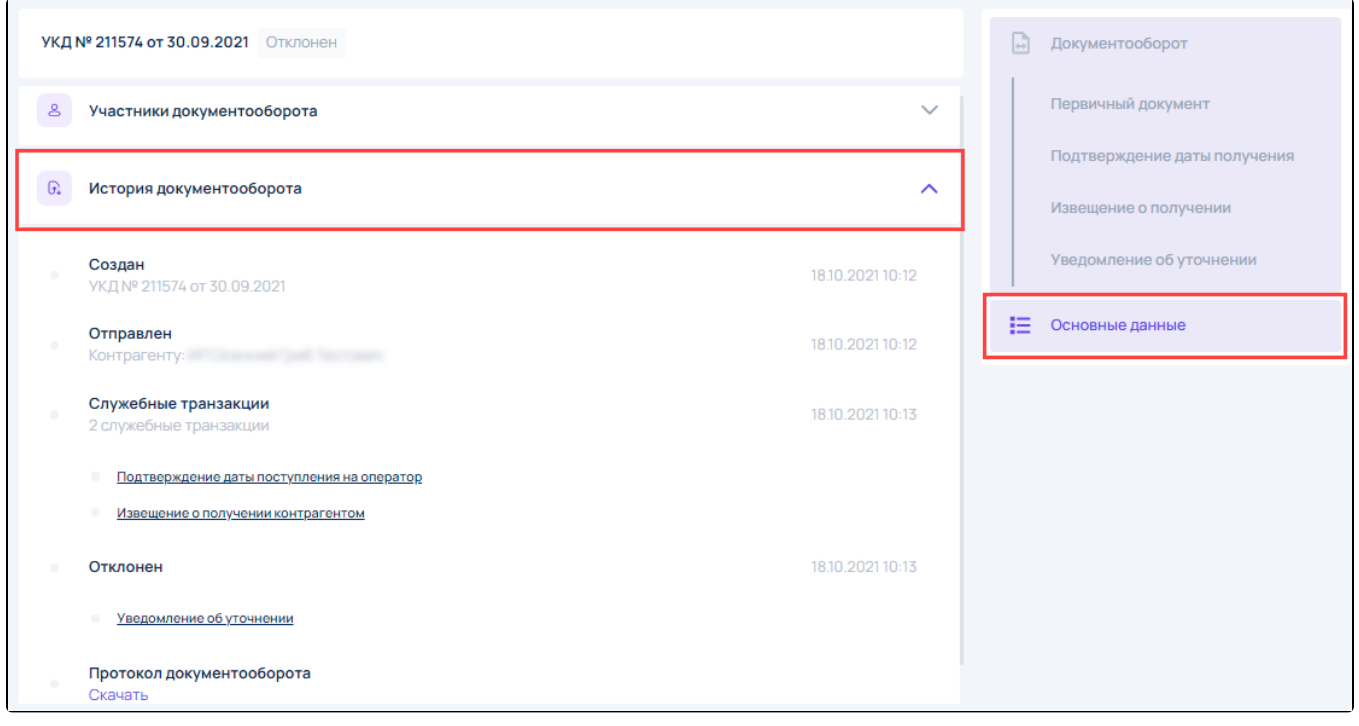

Откроется окно со статусами документооборота. В данном окне содержится следующая информация:

- Создан дата создания и наименование документа;
- Отправлен дата отправки и получатель документа;
- Служебные транзакции статусы документооборота.